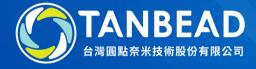

## **Switch 8**

**Import Programs Instruction** 

www.tanbead.com

## Step 1. Login with 222 as Supervisor to access Edit in the main menu

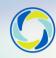

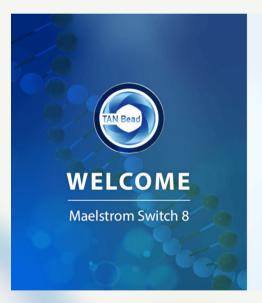

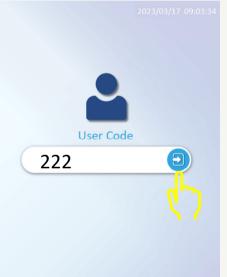

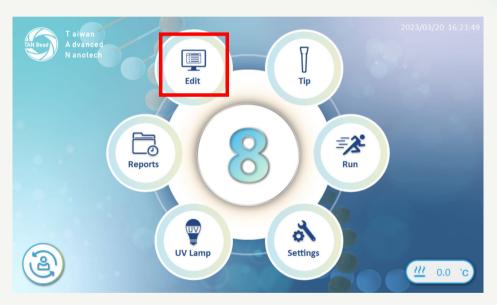

Insert the USB flash drive with the program files, screen will display the following message

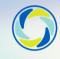

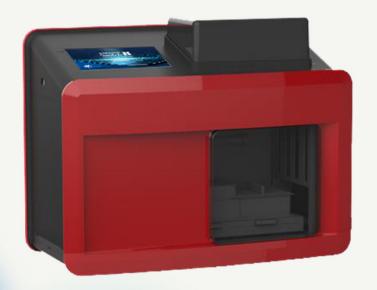

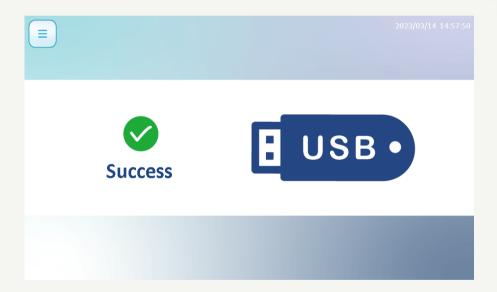

Choose the Program number for the new program position, then press Import

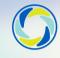

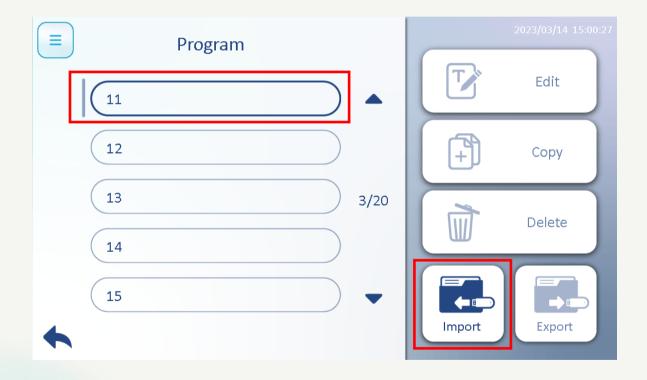

Select the program file from the USB flash drive, then press "Open" to load the new program.

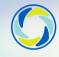

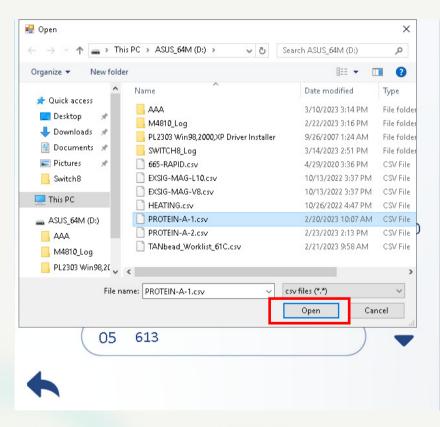

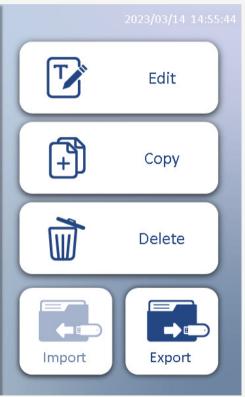

A Success message will pop up, then you can find the new Program has been imported to the designate program position

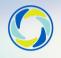

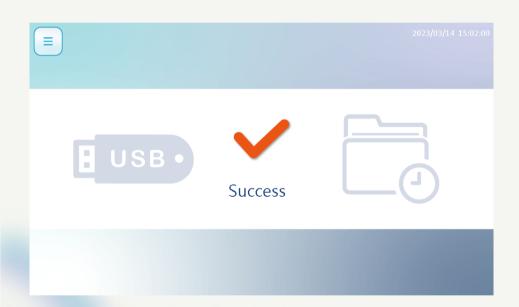

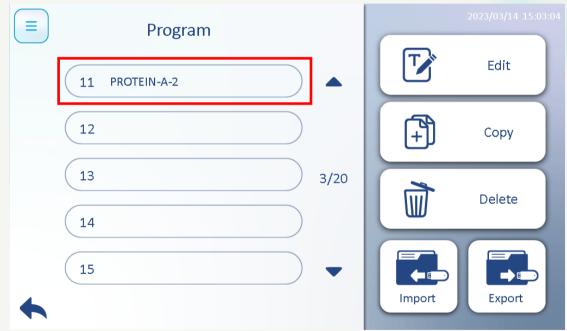